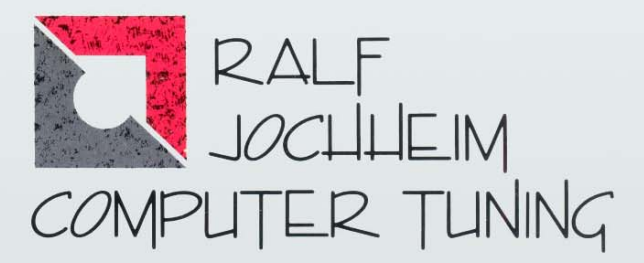

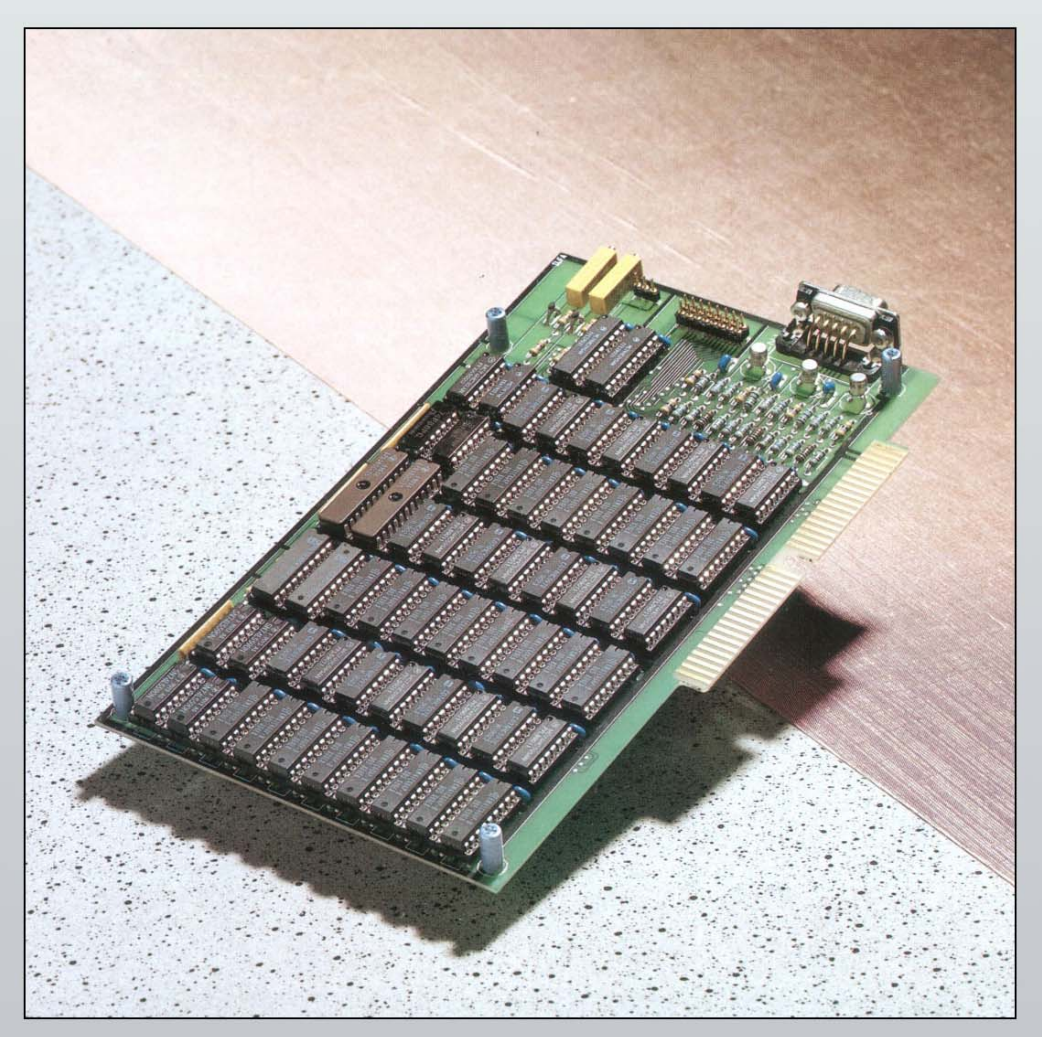

Für Amiga 2000

Grafikkarte Highgraph V

# **Betriebsanleitung**

**für**

Grafikkarte Highgraph V

# **Lieferumfang:**

- \* Eine Grafikkarte Highgraph V.
- \* Eine Diskette mit Testbildern.
- \* Eine Betriebsanleitung.

# **Technische Daten:**

- \* Max. Auflösung von 832 x 620 Punkten.
- \* Volle 4096 Farben darstellbar läuft auch im HAM-Modus.
- \* 50 Hz Ausgabefrequenz (Vollbild).
- \* 31.25 kHz Horizontal-Ablenkfrequenz.
- \* 768 kByte dynamischer Ram.
- \* 9 pol. Sub-D Ausgang für RGB Analogsignal.
- \* RGB Digitalausgang auf der Platine über Steckerleiste.
- \* Spannungsversorgung +5V.
- \* Einsetzbar in alle PAL Amiga 2000 ab Version 4.1.

# **Ralf Jochheim Computer Tuning**

Osnabrücker Straße 96 - 4802 Halle - Tel.: 02823/1275 - Fax: 02823/1350

Technische Änderungen und Irrtümer vorbehalten!

# **Inhaltsangabe:**

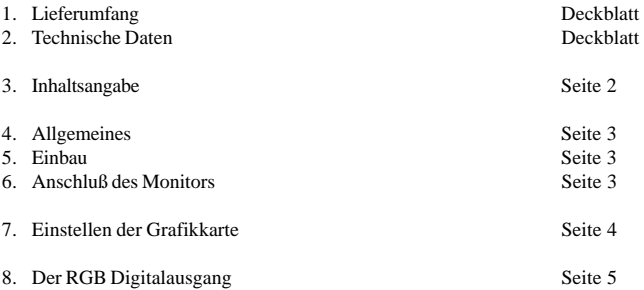

#### **Allgemeines:**

Die Grafikkarte Highgraph V ist für den Einsatz zusammen mit einem Multiscan-/Multisync-Monitor konzipiert worden. Ihr Grafikspeicher von 786 kByte ermöglicht es, ein Bild von bis zu 832 x 620 Punkten flimmerfrei in bis zu 4096 Farben auf dem angeschlossenen Monitor darzustellen. Dies geschieht mit einer Vollbildfrequenz von 50 Hz.

Diese flimmerfreie Bildausgabe in Hochauflösung/Overscan macht das Arbeiten mit CAD, Desktop Publishing, Video oder Ray-Tracing Programmen auf dem Amiga 2000 erst richtig möglich. Gerade Programme wie DeluxePaint III oder DigiView Gold machen deutlich, daß man sich heute auf dem Amiga weder in der Auflösung auf 640 x 512 Punkte, noch in der Anzahl der zugelassenen Farben allzu leichtfertig beschränken lassen sollte.

#### **Einbau:**

**Um die Grafikkarte in ihren Rechner einzubauen, trennen Sie diesen zuerst von der Netzversorgung ab.** Lösen Sie jeweils zwei Schrauben unten an den beiden Seiten des Rechners sowie die Mittelschraube oben an der Rückwand. Nun kann der Gehäusedeckel vorsichtig nach vorne entfernt werden.

Die Grafikkarte Highgraph V muß in den zweiteiligen Steckplatz hinten an der rechten Seite des Rechners/Netzteiles eingesteckt werden. Entfernen Sie dazu das mit zwei Schrauben befestigte zugehörige Blech an der Rückwand des Rechners. Jetzt können Sie die Karte in den Slot einstecken und mit den zwei Schrauben am Gehäuse des Rechners befestigen.

Bevor Sie den Rechner in umgekehrter Reihenfolge des Auseinanderbauens wieder verschließen, lesen Sie bitte zuerst die Kapitel "Anschluß des Monitore" und "Einstellen der Grafikkarte"!

#### **Anschluß des Monitors:**

Vorsicht! - Leider sind nicht alle Monitore mit einheitlichen Anschlußkabeln versehen. Sie müssen daher zunächst prüfen, ob Ihr vorhandenes Monitor-Anschlußkabel die auf Seite 4 aufgeführten Steckerbelegungen aufweist! Nehmen Sie bitte das Datenblatt/-buch Ihres Monitors zur Hilfe und überprüfen Sie, ob alle Signale auf die richtigen Pins des SUB-D-Steckers geführt werden.

Sollten Sie Abweichungen feststellen, so wenden Sie sich bitte an Ihren Fachhändler.

Selbstverständlich können Sie auch unter genauer Angabe Ihres Monitortyps/-marke das passende Monitor-Anschlußkabel direkt unter der auf dem Deckblatt genannten Adresse bestellen. Ihrer Bestellung legen Sie bitte eine Kopie des Datenblattes Ihres Monitors bei.

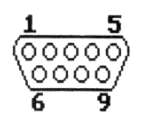

Pin 1: Masse Pin 2: nicht angeschlossen Pin 3: Rotsignal analog Pin 4: Grünsignal analog Pin 5: Blausignal analog Pin 6: nicht angeschlossen Pin 7: nicht angeschlossen Pin 8: Horizontalsynchronisation TTL Pin 9: Vertialsynchronisation TTL

Analogsignale: 0,0 - 0,7 V TTL-Signale: negativer Pegel

#### **Einstellen der Grafikkarte:**

Da die Signale CDAC und Clock 14M auf den unterschiedlichen Versionen des Amiga 2000 doch erheblich voneinander abweichen, läßt es sich nicht vermeiden, daß die Karte speziell für Ihren Rechner einjustiert werden muß. Gehen Sie hierzu wie folgt vor:

Laden Sie das selbstbootende Testbild der beiliegenden Diskette und betrachten Sie das Bild auf Ihrem Monitor. Sollte es flimmerfrei und farblich unverfälscht sein, so brauchen Sie keine Veränderungen vornehmen.

Ist ein optischer Fehler auf dem Monitorbild festzustellen, dann suchen Sie bitte jetzt die 8 Jumper, von denen einer gesteckt sein muß (nur einer!), sowie den Feinabstimmdrehkondensator auf der Karte anhand der folgenden Zeichnung:

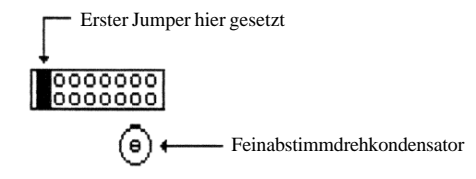

Die Anordnung befindet sich unten auf der eingesteckten Karte oberhalb des zweiteiligen Slotsteckers.

### **Ralf Jochheim Computer Tuning**

- 1. Schritt: Stecken Sie den Jumper auf die Stellung, die auf Ihrem Rechner das beste Bild ergibt. Achten Sie darauf, daß der schwarze Jumper niemals über zwei nebeneinander liegende Kontakte gesteckt wird!
- 2. Schritt: Optimieren Sie das Bild mit einem feinen Schraubenzieher über den Drehkondensator. (Rotes Grundgehäuse)

Jetzt sollte die Grafikkarte optimal an Ihren Rechner angepasst sein. Ist dies nicht der Fall, dann wiederholen Sie bitte noch einmal die beiden Schritte.

Falls Sie kein zufriedenstellendes Bild einstellen können, nehmen Sie bitte für weitere Hilfe Kontakt mit Ihrem Fachhändler oder direkt mit der Firma Ralf Jochheim Computer Tuning auf.

#### **Der RGB Digitalausgang:**

Zusätzlich zum 9 poligen Sub D-Ausgang verfügt die Grafikkarte Highgraph V noch über den 16 poligen, nicht aus dem Rechner herausgeführten, RGB Digitalausgang. Dieser Stecker dient späteren Erweiterungsmöglichkeiten/Anwendungen auch durch Dritte und seine Belegung ist wie folgt:

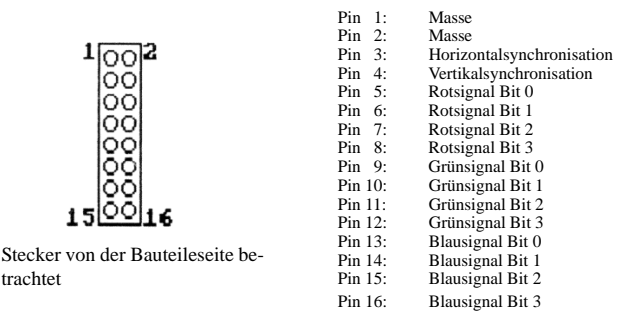

Alle Signale führen HC-MOS TTL-Pegel und sind mit max. +/- 3mA belastbar.

Logisch 1 entspricht  $> 2.0$  V, logisch 0 entspricht < 0.8 V.

Technische Änderungen und Irrtümer vorbehalten! Seite 5

# Technische Spezifikationen der Grafikkarte Highgraph V

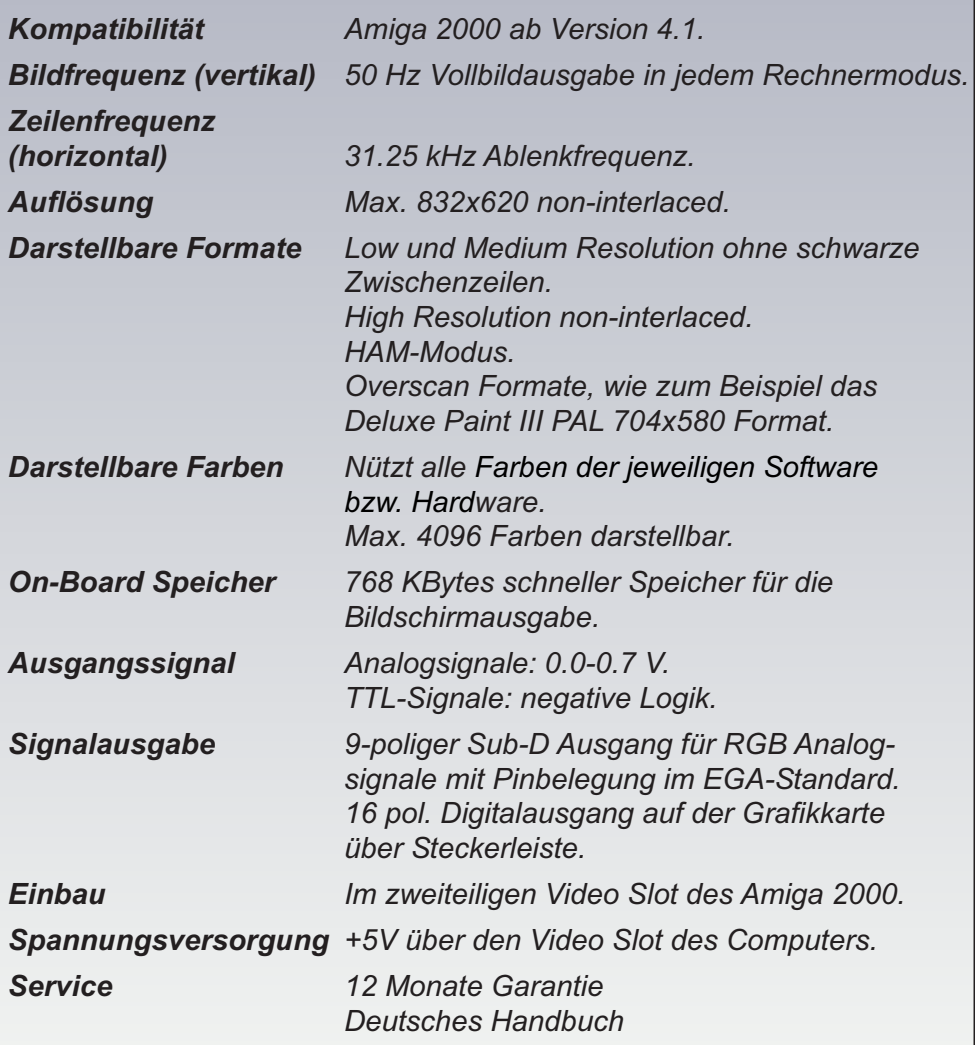

Technische Änderungen und Irrtümer vorbehalten.

Ihr Systemhändler

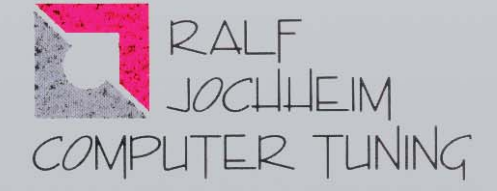

# *Amiga Hardware World*

*Everything about Amiga hardware...*

*~ http://amiga.resource.cx*